# Acquire/Forget Student Login ID and Password

You need to access 'Forget Login ID / Password (Student)' screen to retrieve your Login ID and Password if you acquire or forget Login ID and Password, click the link below:

## **QP Students**

http://www.hkicpa.org.hk/login/getloginpwd/getloginpwd.php?itemfrom=studentsonly&forumfolder=&pnamecode=& menutype=siteC

## **JES Retainers**

http://www.hkicpa.org.hk/login/getloginpwd/getloginpwd.php?itemfrom=jes\_studentsonly&forumfolder=&pnamecod e=&menutype=siteD

or you may follow the steps to get your Login ID and Password below.

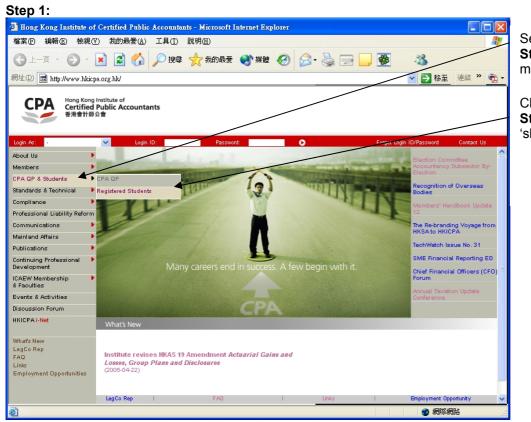

Select 'CPA QP & Students' from the mainmenu.

Click '**Registered Students**' from the first tier 'slide-out' menu.

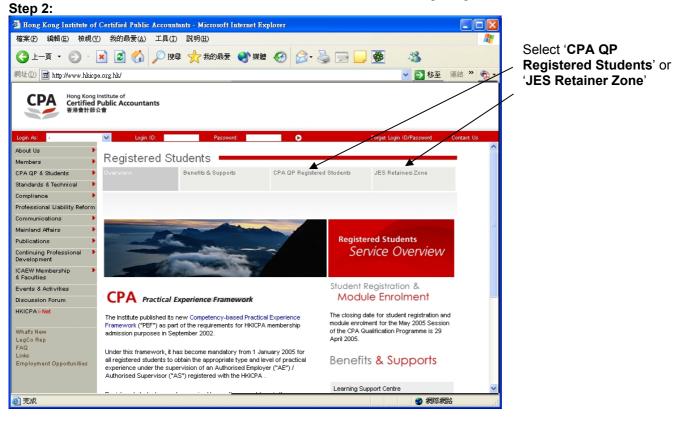

#### Step 3:

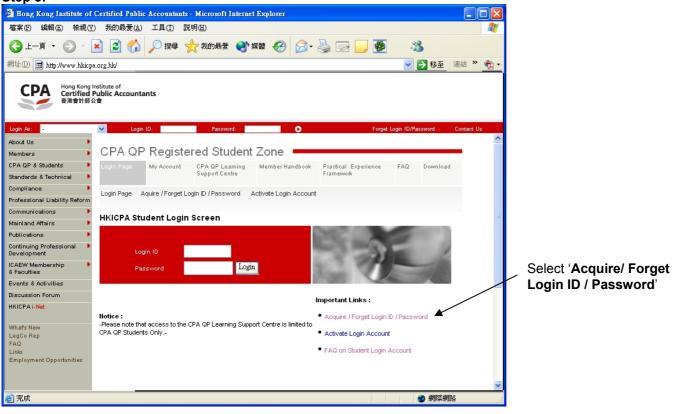

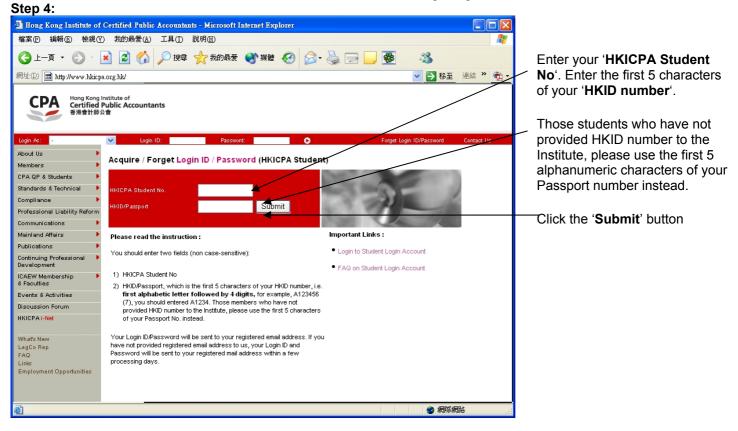

## Step 5

If student has a registered email address, corresponding Login ID and Password will be sent to students' registered email address automatically.

**If student has no registered email address**, corresponding Login ID and Password will be sent to students' registered correspondence address by mail. It takes approximately 3 working days to process.

For those students who already have approved Login ID or pre-assigned Login ID, but have not yet activated their login account. Only Login ID will be sent to students. For detail instructions, please refer to the section below: **How to activate Student Login Account.** 

Students can also change their Login ID through 'Change Login ID / Password' under the Registered Students Only section. For detail instructions, please refer to the section below: How to change Student Login ID and Password'.

## How to activate Student Login Account

To access 'Student Login Account Activation Screen', click the link below:

### **QP Students**

http://www.hkicpa.org.hk/login/activatelogin/activatelogin.php?itemfrom=studentsonly&forumfolder=&pnamecode=& menutype=siteC

### **JES Retainers**

<u>http://www.hkicpa.org.hk/login/activatelogin/activatelogin.php?itemfrom=jes\_studentsonly&forumfolder=&pnameco\_de=&menutype=siteD</u>

or you may follow the steps to activate your login account below.

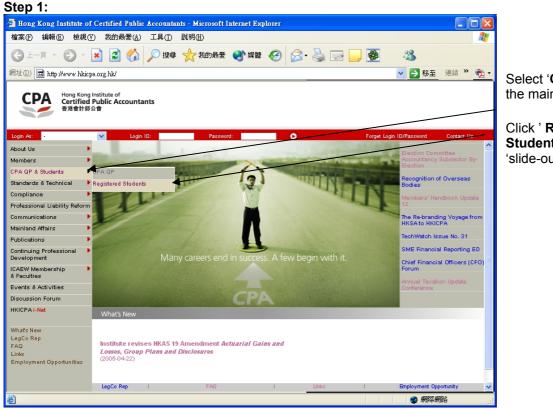

Select 'CPA QP & Student' from the main-menu.

Click ' **Registered Students**' from the first tier 'slide-out' menu.

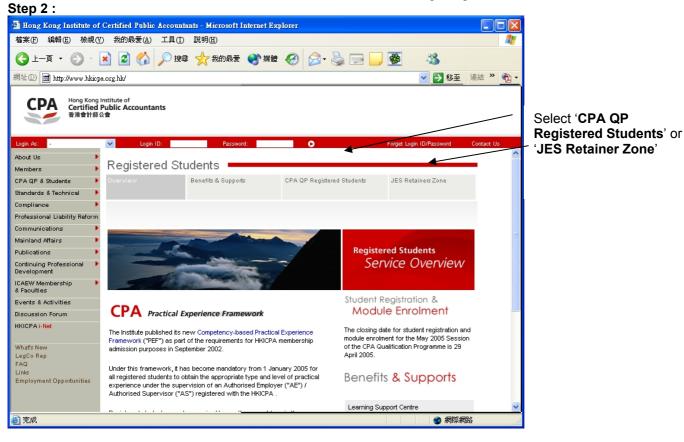

#### Step 3:

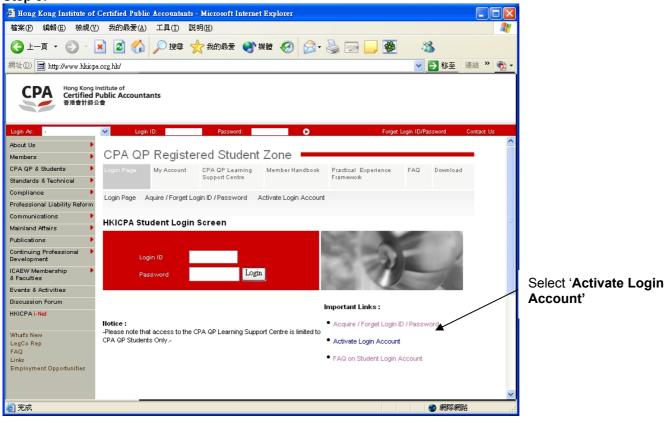

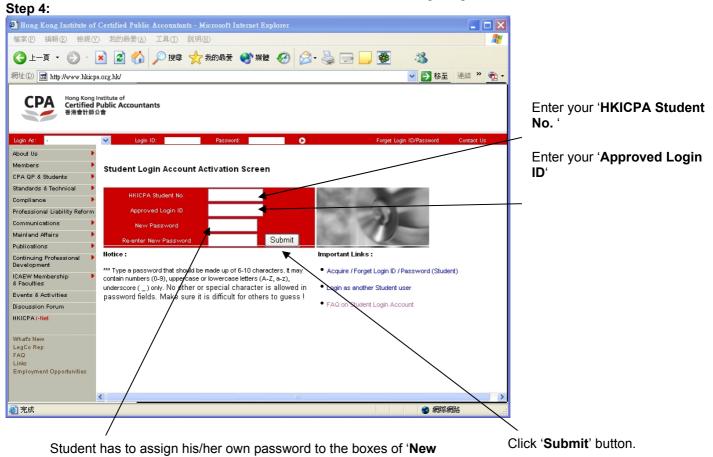

Password' and 'Re-enter New Password'. (Remember: The content of 'New Password' must be the same as the

content of '**Re-enter New Password**'.)

| Step 5:                                                                      |                                                                                                    |                 |  |  |
|------------------------------------------------------------------------------|----------------------------------------------------------------------------------------------------|-----------------|--|--|
| -                                                                            | ified Public Accountants - Microsoft Internet Explorer                                                                                                    |                 |  |  |
|                                                                              |                                                                                                    |                 |  |  |
| <b>③</b> 上一頁 • ⑤ • 💌                                                         | 🖹 🏠 🔎 搜尋 👷 我的最爱 🜒 煤筐 🚱 🍰 🔂 🔜 🦉 🦓                                                                                                    |                 |  |  |
| 網址① 💼 http://www.hkicpa.org.l                                                | hk/                                                                                                    | 🔽 🄁 移至 連結 » 👘 - |  |  |
| Hong Kong Institut<br>Certified Publi<br>音准會計節公會                             | c Accountants                                                                                                    |                 |  |  |
| Welcome Staff!                                                               | Logout                                                                                                    | Contact Us      |  |  |
| About Us                                                                     |                                                                                                    |                 |  |  |
| Members  CPA GP & Students                                                   | Student Login Account Activation Screen                                                                                                    |                 |  |  |
| Standards & Technical                                                        |                                                                                                    |                 |  |  |
| Compliance                                                                   |                                                                                                    |                 |  |  |
| Professional Liability Reform                                                | Your login account has been activated and your password is updated !                                                                                                    |                 |  |  |
| Communications •                                                             | You can now use the services under the Registered Students Only Section of the Hong Kong Institute<br>of Certified Public Accountants to change your Login D / Password or your personal inform <del>gion rep</del> t<br>with the institute I |                 |  |  |
| Mainland Affairs                                                             |                                                                                                    |                 |  |  |
| Publications                                                                 | Go to Login Section                                                                                                    |                 |  |  |
| Continuing Professional                                                      |                                                                                                    |                 |  |  |
| ICAEW Membership<br>& Faculties                                              | Back to Main Page                                                                                                    |                 |  |  |
| Events & Activities                                                          |                                                                                                    |                 |  |  |
| Discussion Forum                                                             |                                                                                                    |                 |  |  |
| HKICPA i-Net                                                                 |                                                                                                    |                 |  |  |
| Whats New<br>LegCo Rep<br>FAQ<br>Links<br>Employment Opportunities<br>Logout |                                                                                                    |                 |  |  |
| <u>8</u> ) 完成                                                                |                                                                                                    | 御際網路            |  |  |

A successful message is shown on the screen; you can click the link to login to the Registered Students Only section.

# How to change Student Login ID and Password

To access 'Change Login ID / Password Screen', you need to login to the Registered Student Only section, click the link below to login:

## **QP Students**

http://www.hkicpa.org.hk/login/login.php?itemfrom=studentsonly&menutype=siteC

## **JES Retainers**

http://www.hkicpa.org.hk/login/login.php?itemfrom=jes\_studentsonly&menutype=siteD

or you may follow the steps to change your Login ID and Password below.

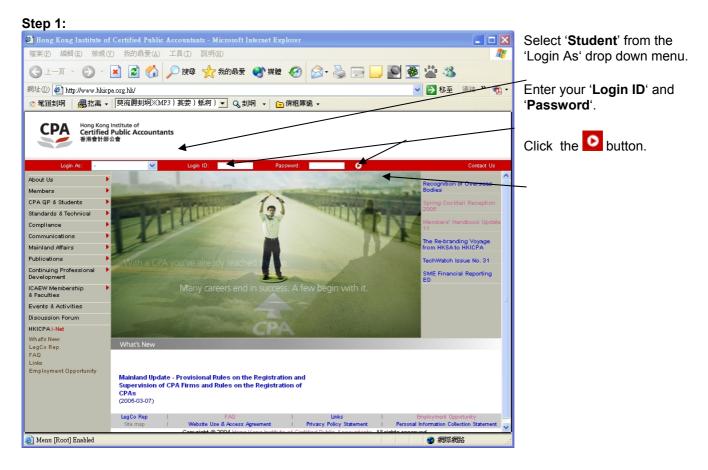

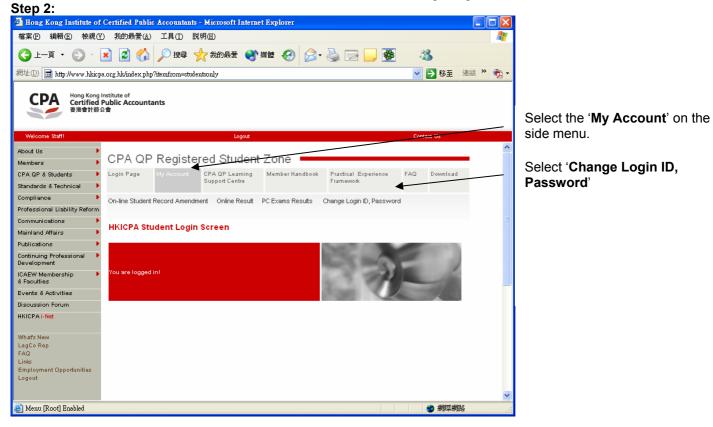

## Step 3:

You can change either your Login ID or your Password independently or change both Login ID and Password at the same time. Simply fill out the boxes. You must enter your old password to proceed your request and click '**Submit**' button to confirm your request.

| Hong Kong Institute of            | Certified Public Accountants - Microsoft Internet Explorer                                                                                                    | 3                                                                                                    |
|-----------------------------------|----------------------------------------------------------------------------------------------------|----------------------------------------------------------------------------------------------------|
| 檔案(F) 編輯(E) 檢視(V                  | ) 我的最爱(L) 工具(D) 説明(H) 🥼 🥼                                                                                                    |                                                                                                    |
| () ⊥-頁 • () • (                   | 🖹 🛃 🏠 🔎 搜導 🌟 我的最爱 🜒 媒體 🚱 🔗 - 🌺 🔜 🛄 🌉 🔧                                                                                                    |                                                                                                    |
| 網址① 🖻 http://www.hkicp            | a.org.hb/ 🔽 Defa 連結 🎽 📆                                                                                                    |                                                                                                    |
|                                   | nstitute of<br>Public Accountants                                                                                                    | If you want to change Login ID,<br>fill out the ' <b>New Login ID</b> ' box.<br>If you want to change password,<br>fill out the ' <b>New password</b> ' and<br>' <b>Re-enter New Password</b> '<br>boxes. |
| ICAEW Membership •<br>& Faculties | Change Password (6-10 charaters, '0-9', 'A-Z', 'a-z', '_')                                                                                                    |                                                                                                    |
| Events & Activities               | New Password:                                                                                                    |                                                                                                    |
| Discussion Forum                  | Re-enter New Password:                                                                                                    |                                                                                                    |
| HKICPA i-Net                      | Attention: If you do not want to change the Password, please leave the boxes blank.                                                                                                    |                                                                                                    |
| What's New<br>LegCo Rep<br>FAQ    | In order to proceed your request, you must re-enter your old password and then click<br>"Submit" button.                                                                                                    |                                                                                                    |
| Links<br>Employment Opportunities | Old password:                                                                                                    |                                                                                                    |
| Logout                            | Attention: Type Login ID that should be made upof 6-15 characters and Password should be<br>made up of 6-10 characters. It may contain numbers (o-9), uppercase or lowercase letters (A-<br>Z, a-z), underscore (_) only, lo other special character is allowed in Login ID and Password<br>fields. Make sure it is difficult for others to quess ! |                                                                                                    |
| 完成                                |                                                                                                    |                                                                                                    |
| Juna -                            |                                                                                                    | -                                                                                                    |
| You mus                           | t provide old password in order to process                                                                                                    | k ' <b>Submit</b> ' button.                                                                                                    |

your request in 'Old password' box.

**Attention:** Type Login ID that should be made up of 6-15 characters and Password should be made up of 6-10 characters. It may contain numbers (0-9), uppercase or lowercase letters (A-Z, a-z), underscore ( \_ ) only. No other special character is allowed in Login ID and Password fields. Make sure it is difficult for others to guess!

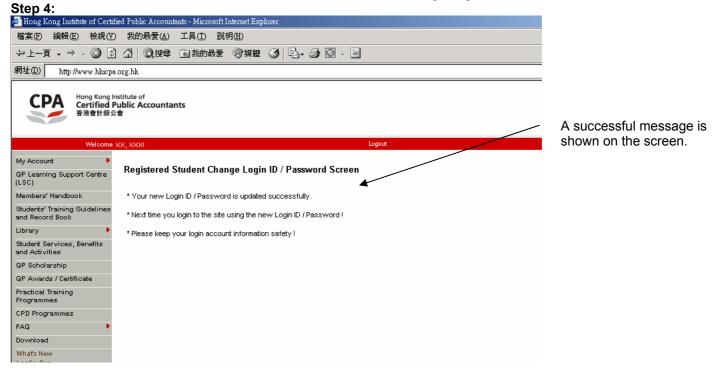